# **XBA Personalwesen Lohnartmodell für Gleitzeitkonten**

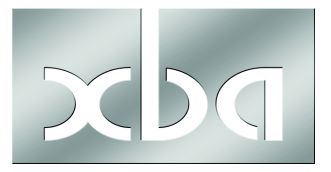

Dieses Infoblatt erläutert die Einrichtung eines Lohnartmodells zur Führung eines Gleitzeitkontos. Sie können die erforderlichen Lohnarten und den Summenspeicher nach der folgenden Beschreibung selbst anlegen und ggf. individuell anpassen.

Die hier beschriebene Lösung mit Folgelohnarten sorgt dafür, dass die Darstellung auf der Verdienstabrechnung immer gleich ist, und dass unabhängig von der Erfassung immer alle Werte berücksichtigt werden.

Wenn Sie Unterstützung beim Einrichten individueller Lohnartmodelle benötigen, wenden Sie sich an Ihren XBA Servicepartner oder an die XBA Software AG.

Das im Folgenden vorgestellte Lohnartmodell umfasst

- 3 Erfassungslohnarten: GZ, GZE+, GZE-
- 4 Informationslohnarten: GZAlt, GZ+, GZ-, GZNeu
- 1 Summenspeicher: "GZ, Gleitzeitkonto".

Hier das Schema des Lohnartmodells im Überblick  $(2.5 - 5)$  = Aufruf Folgelohnart):

**GZ als fester Bezug -> GZAlt** (Ausweis des Gleitzeitkontosaldo Vormonat auf Verdienstabrechnung, Einsteuerung des Saldos in Summenspeicher GZ)

**GZE+ -> GZ+ -> GZNeu** oder: **Arbeitszeitkennzeichen -> GZ+ -> GZNeu**

**GZE- -> GZ- -> GZNeu** oder: **Fehlzeitkennzeichen -> GZ- -> GZNeu**

#### **Inhalt**

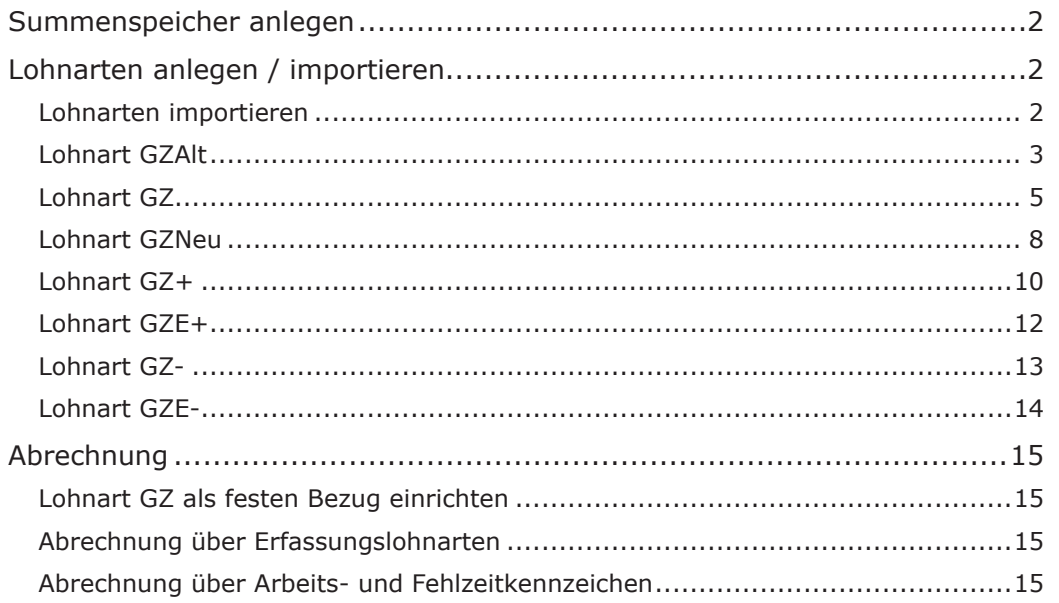

# <span id="page-1-0"></span>Summenspeicher anlegen

Richten Sie zunächst den Summenspeicher ein:

**Stammdaten / Definitionen / Summenspeicher (Durchschnitte)**, **Neu**, **Summenspeicher** GZ, **Bezeichnung** Gleitzeitkonto.

## Lohnarten anlegen / importieren

Sie benötigen zwei Bruttolohnarten (GZE+, GZE-) und fünf Netto(folge)lohnarten. Alle Lohnarten sind als XML-Dateien verfügbar und können importiert werden, wie im folgendenn Abschnitt beschrieben. Die Kennzeichen der Lohnarten sind in den darauffolgenden Abschnitten dokumentiert; das Lohnartmodell kann anhand der Abbildungen auch manuell angelegt werden.

Bei einem Folgelohnartmodell müssen **abhängige Lohnarten zuerst** angelegt werden. Beim Anlegen bzw. Importieren sollte deshalb z.B. folgende Reihenfolge eingehalten werden:

- 1. GZNeu
- 2. GZ-
- 3. GZ+
- 4. GZAlt
- 5. GZE-
- 6. GZE+
- 7. GZ

#### **Lohnarten importieren**

Das Lohnartmodell Gleitzeitkonto ist als ZIP-Archiv verfügbar, das Sie von Ihrem XBA Servicepartner oder der XBA Software AG erhalten können.

- Â Extrahieren Sie das ZIP-Archiv "**Lohnartmodell\_Gleitzeitkonten.zip**" (Rechtsklick auf die ZIP-Datei > **Alle extrahieren...**).
- Â Importieren Sie die Lohnarten aus dem Ordner "\Lohnartmodell\_Gleitzeitkonten" in der oben genannten Reihenfolge.

Beginnen Sie mit der Lohnart GZNeu:

**Stammdaten** > **Lohnarten** > **Lohnarten**,

Menü **Aktionen** > **Neu Lohnarten (Strg + N)**, Option **Nettofolgelohnart** > **OK** Menü **Lohnart** > **Importieren**, Auswählen der Datei

"**Nettofolgelohnart\_GZNeu\_Gleitzeitkonto Saldo Neu (aktueller Monat).xml**"

> **Öffnen**

**Speichern und Schließen** der neuen Lohnart.

Â Auf dieselbe Weise importieren Sie die drei weiteren Nettofolgelohnarten aus den XML-Dateien

"Nettofolgelohnart\_GZ-\_Gleitzeitkonto Abgang.xml",

"Nettofolgelohnart\_GZ+\_Zugang Gleitzeitkonto.xml" und

"Nettofolgelohnart\_GZAlt\_Gleitzeitkonto Saldo Alt (Vormonat).xml".

Â Importieren Sie nun entsprechend die Bruttolohnarten GZE- und GZE+ (Option **Bruttolohnart**) aus den XML-Dateien

"Bruttolohnart\_GZE-\_Gleitzeitkonto Erfassung Abgang.xml",

<span id="page-2-0"></span>"Bruttolohnart\_GZE+\_Gleitzeitkonto Erfassung Zugang.xml".

- Â Importieren Sie schließlich die Nettolohnart GZ (Option **Nettolohnart**) aus der XML-Datei
	- "Nettolohnart\_GZ\_Auslösung Gleitzeit.xml"

Die Lohnarten sollten nun wie in den folgenden Abschnitten dokumentiert in den Stammdaten angelegt sein.

#### **Lohnart GZAlt**

Die Lohnart GZAlt weist den Saldo des Gleitzeitkontos am Ende des vergangenen Abrechnungsmonats aus. Gleichzeitig steuert sie diesen Saldo als Anfangswert in das Gleitzeitkonto des aktuellen Monats ein. Sie selbst wird von der Erfassungslohnart GZ ausgelöst. Als Summenfolgelohnart wird sie auch nur einmal ausgelöst.

i Wenn Sie im Nettobereich weitere Summenfolgelohnarten einsetzen wird, kann es sinnvoll sein, die Folgestufen der GZ-Lohnarten um 10 zu erhöhen, damit diese am Ende der Abrechnung ausgewiesen werden.

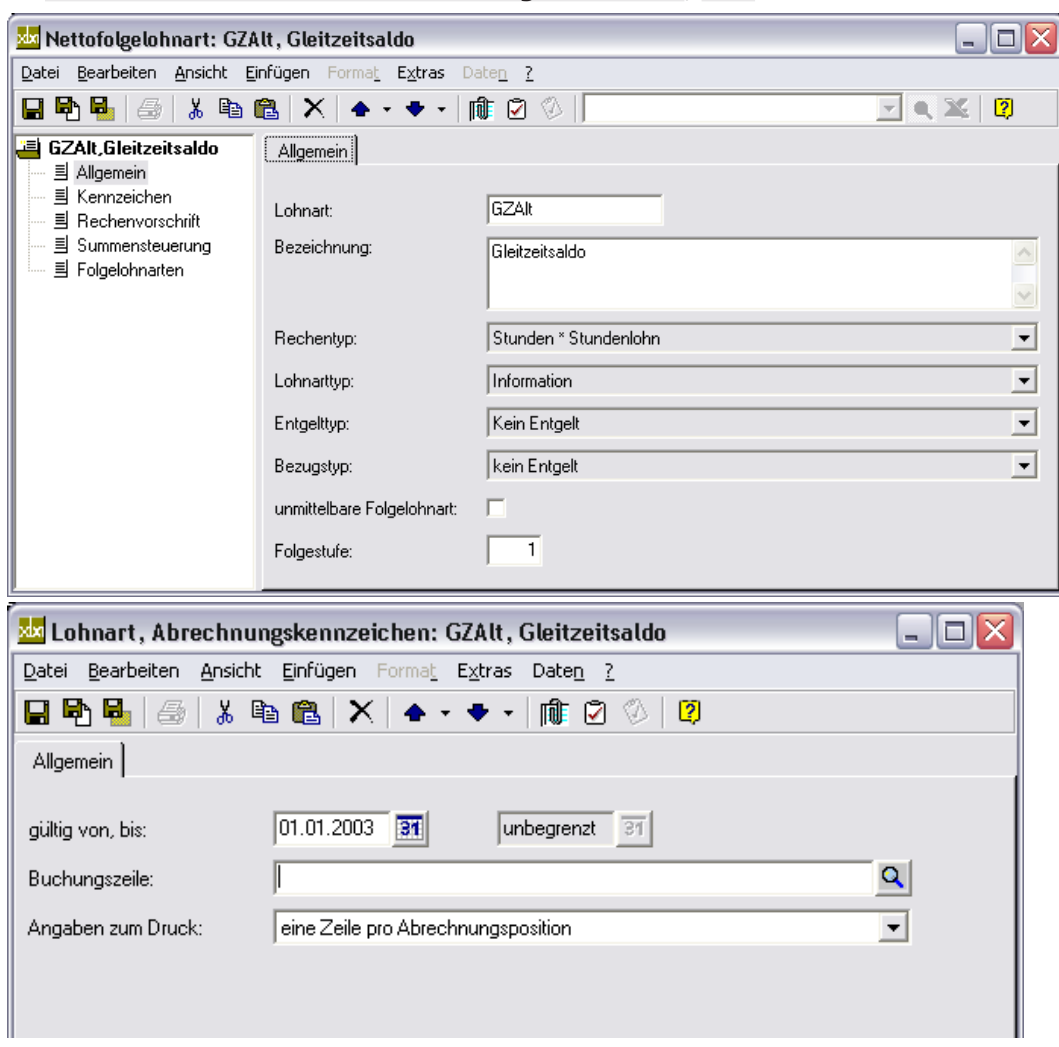

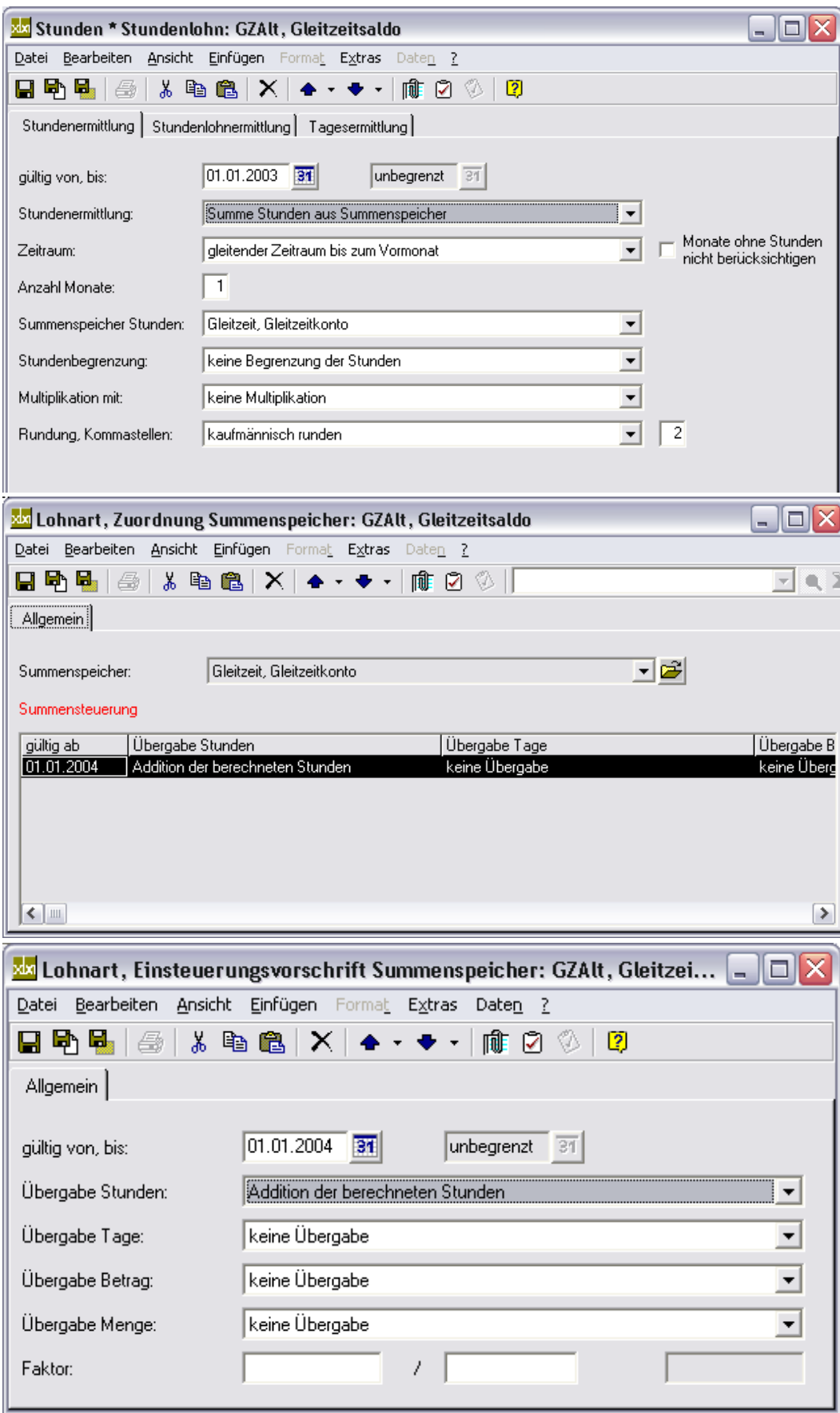

<span id="page-4-0"></span>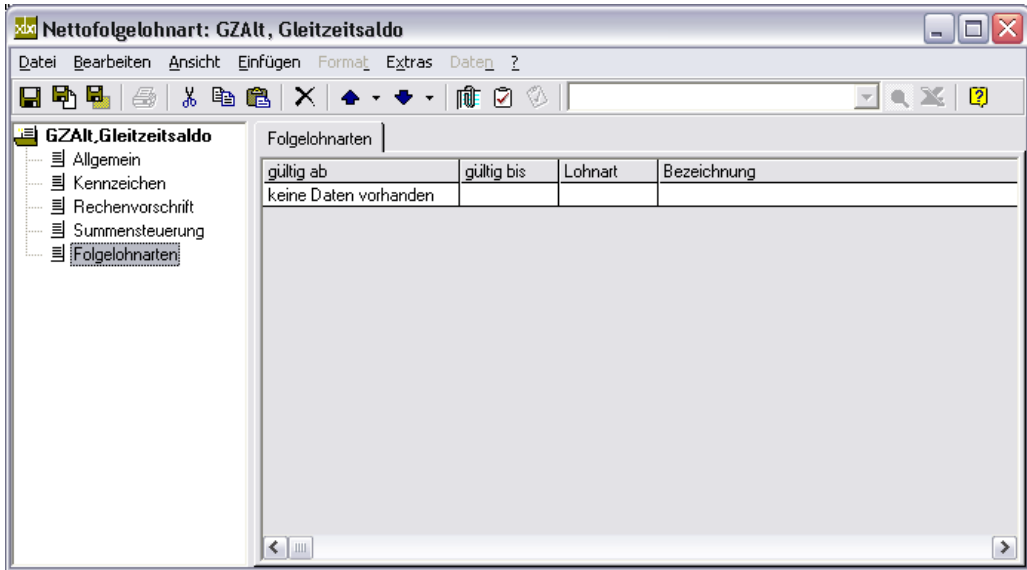

#### **Lohnart GZ**

Die Lohnart GZ muss bei den Mitarbeitern in den festen Bezügen hinterlegt werden, die an der Gleitzeitregelung teilnehmen. Sie darf nicht mit einer Teilmonatsberechnung versehen werden. Die Lohnart GZ sorgt dafür, dass die über die Informationslohnart GZAlt zum einen der aktuelle Saldo des Gleitzeitkontos immer auf die Verdienstabrechnung gesteuert wird und dadurch zum anderen der Gleitzeitsaldo des Vormonats in den aktuellen Monat übernommen wird.

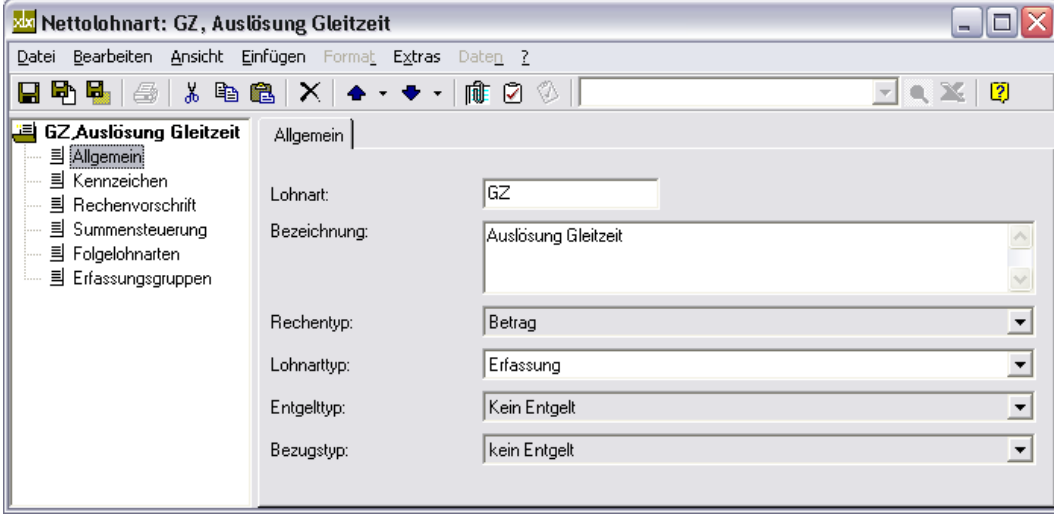

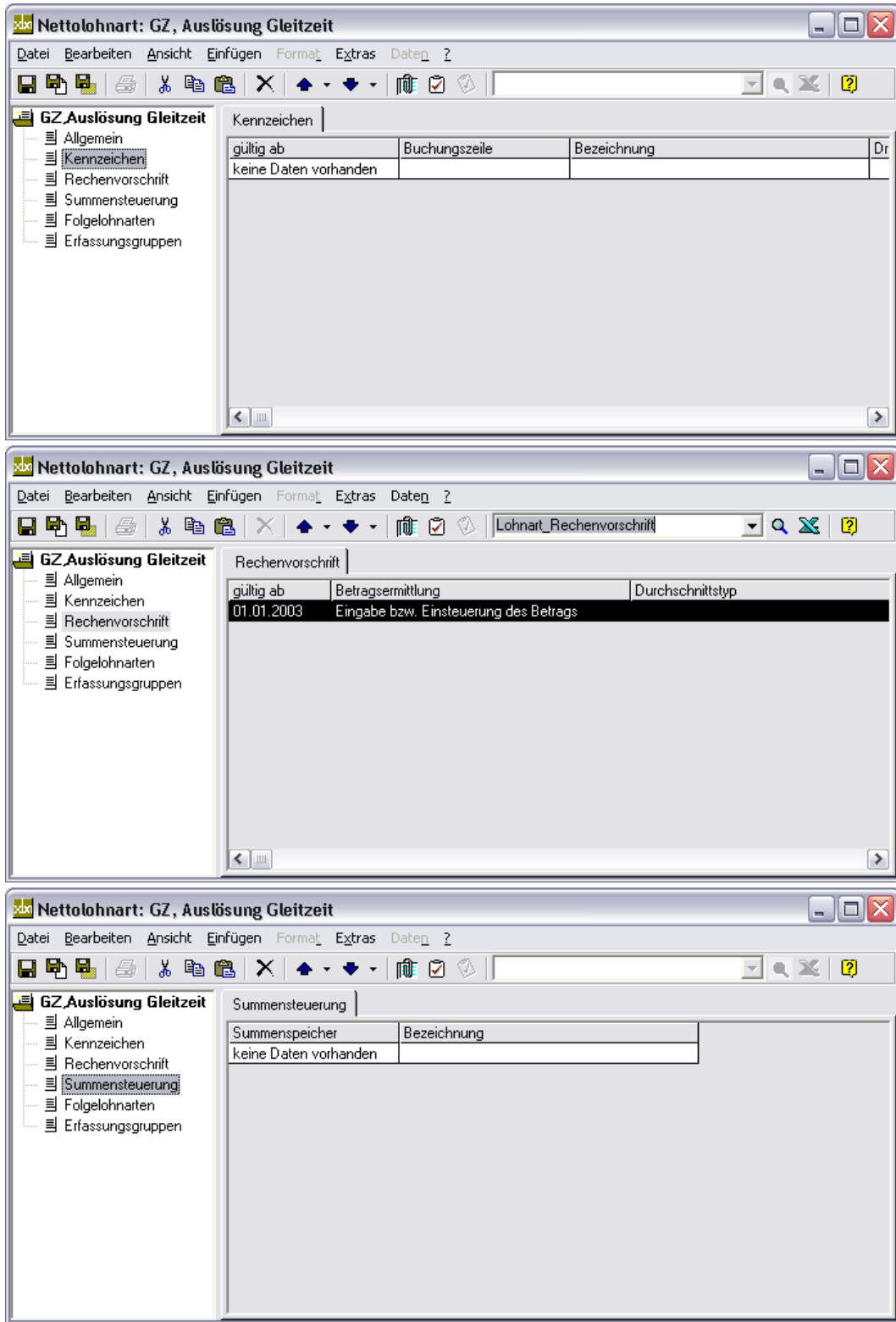

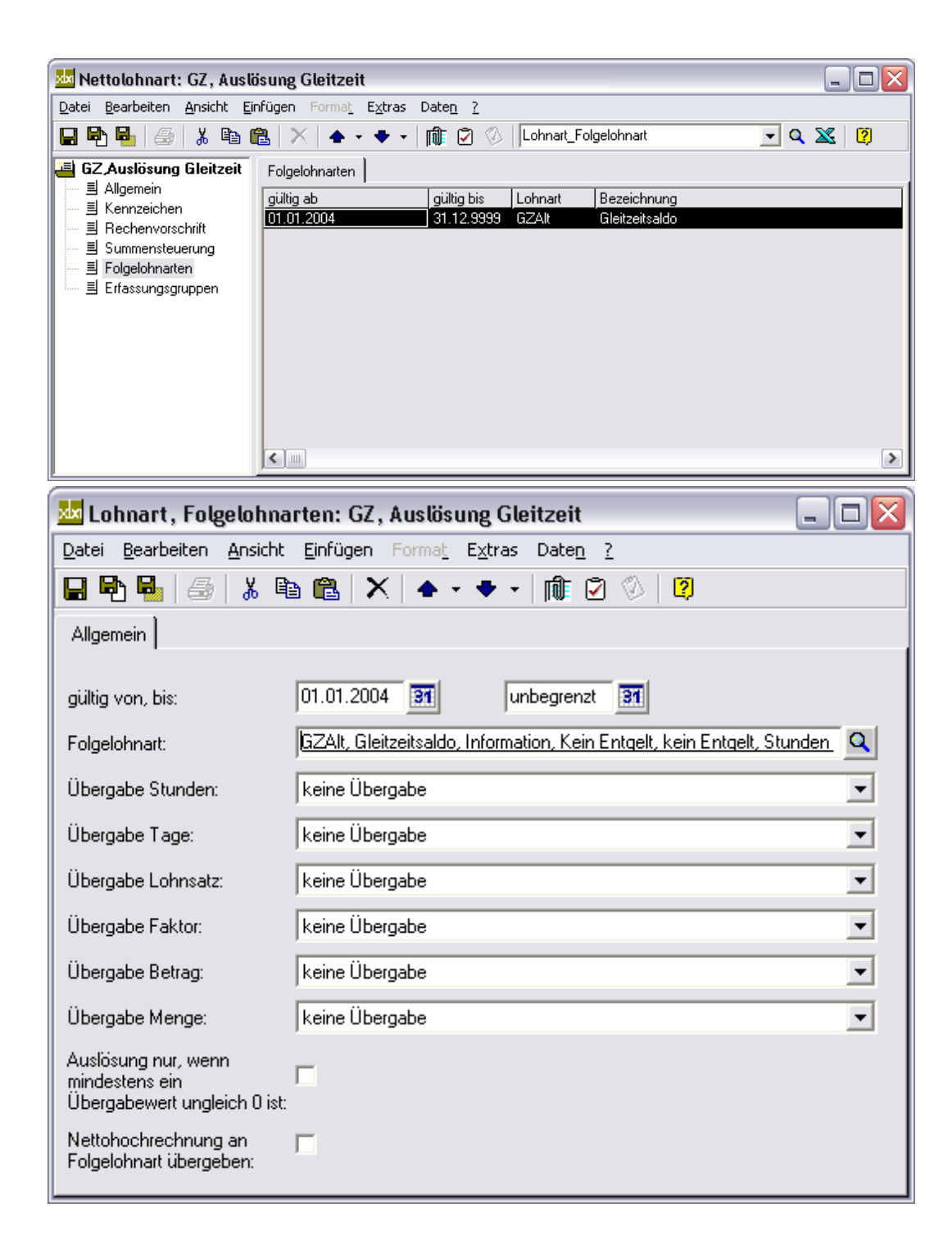

# <span id="page-7-0"></span>**Lohnart GZNeu**

Die Lohnart GZNeu wird von GZ+ oder GZ- ausgelöst und druckt den neuen Gleitzeitsaldo aus dem Summenspeicher GZ (Gleitzeitkonto) des aktuellen Monats aus.

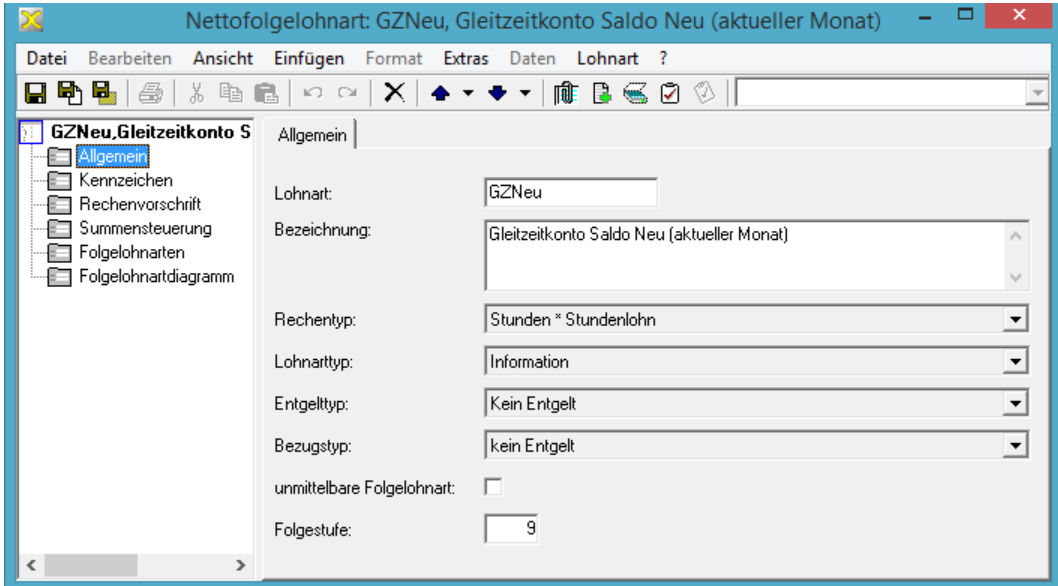

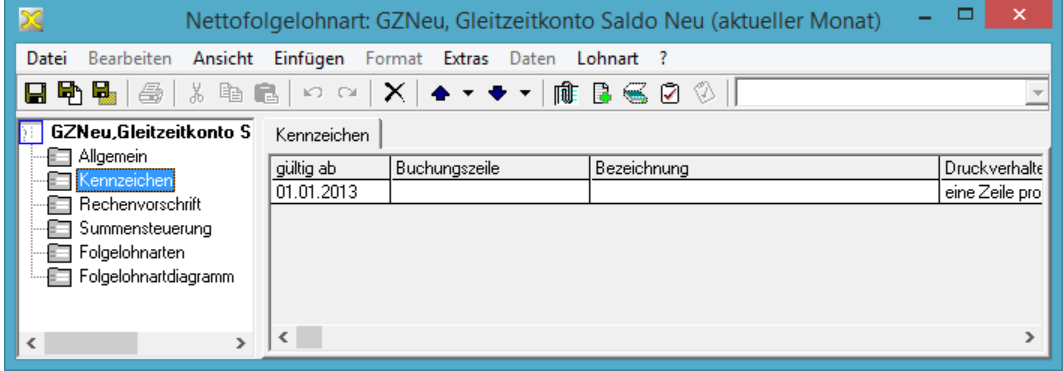

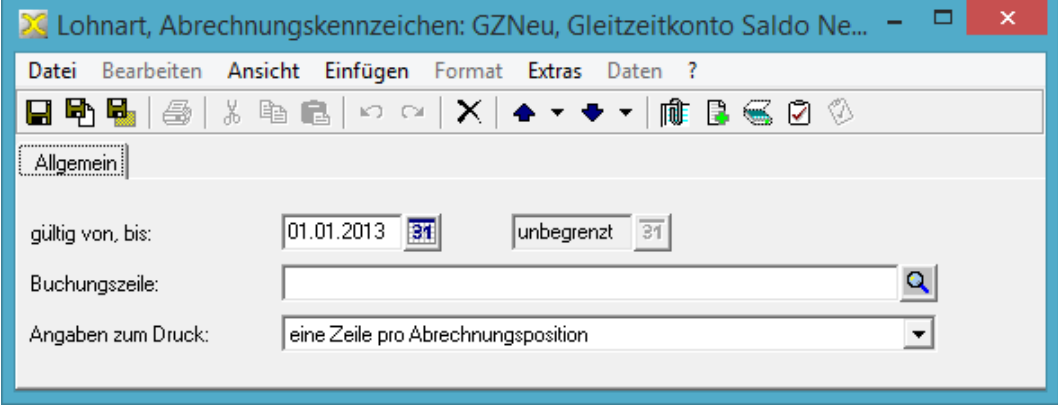

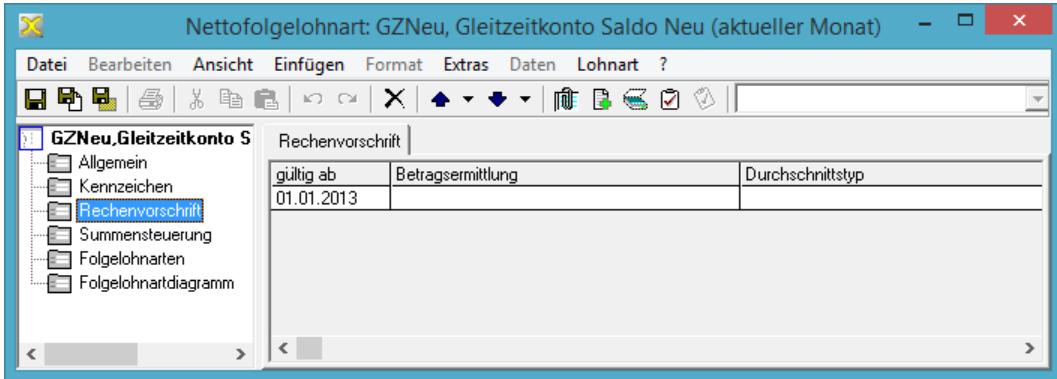

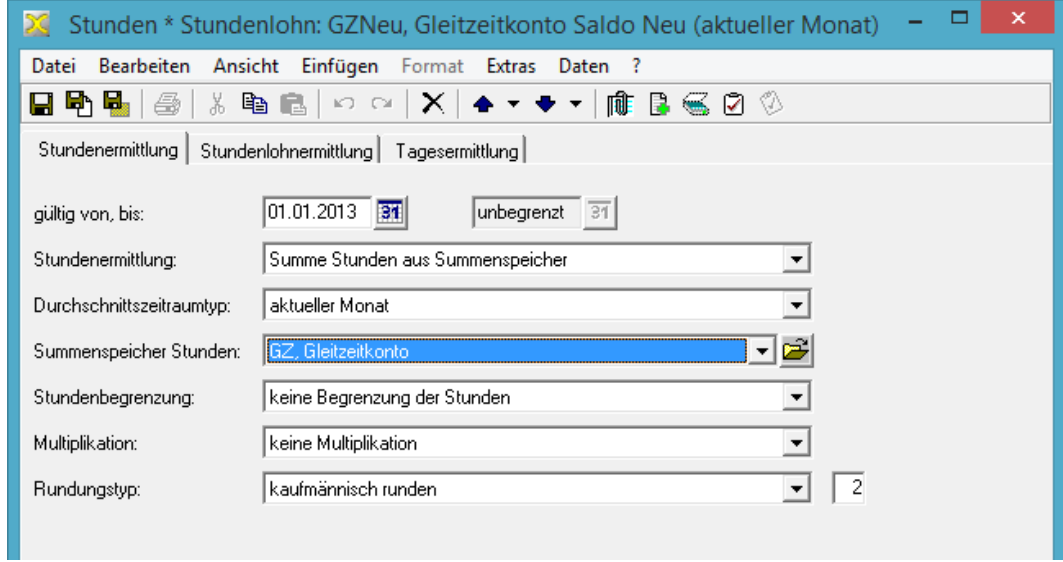

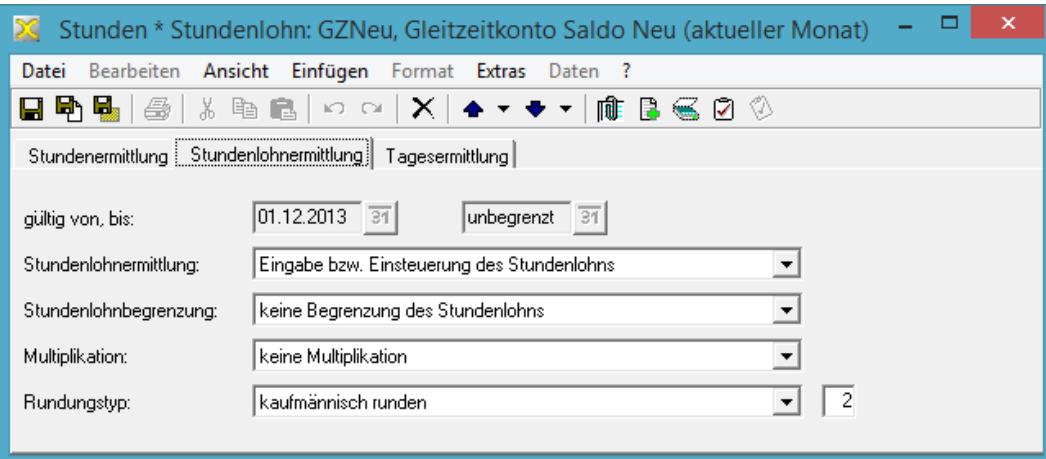

<span id="page-9-0"></span>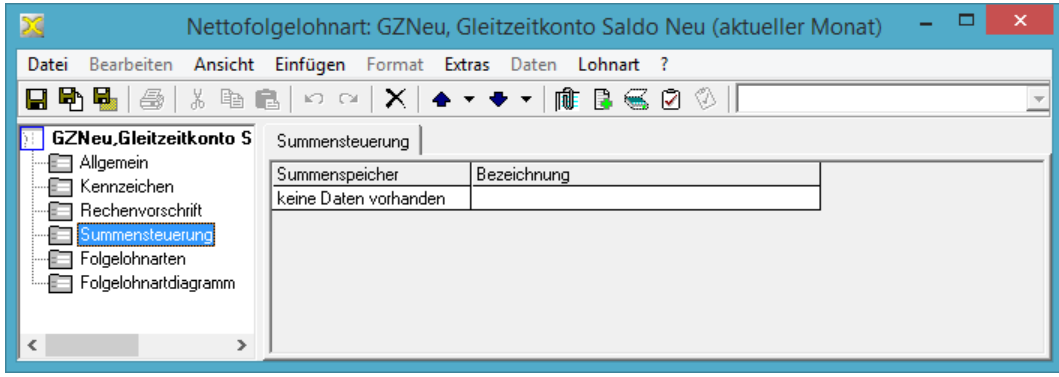

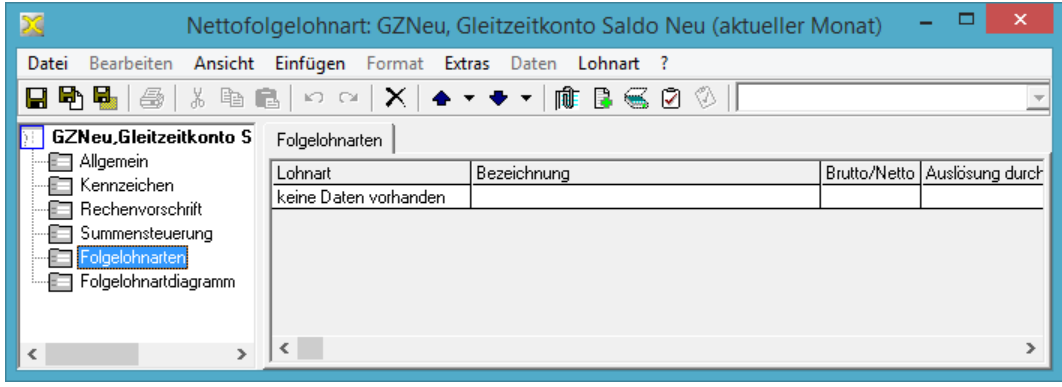

## **Lohnart GZ+**

Die Lohnart GZ+ steuert Stunden in das Gleitzeitkonto ein und löst die Anzeige des neuen Gleitzeitsaldos über die Lohnart GZNeu aus. Sie selbst wird entweder über die Erfassungslohnart GZE+ (s.u.) oder z.B. über ein entsprechendes Arbeitskennzeichen ausgelöst.

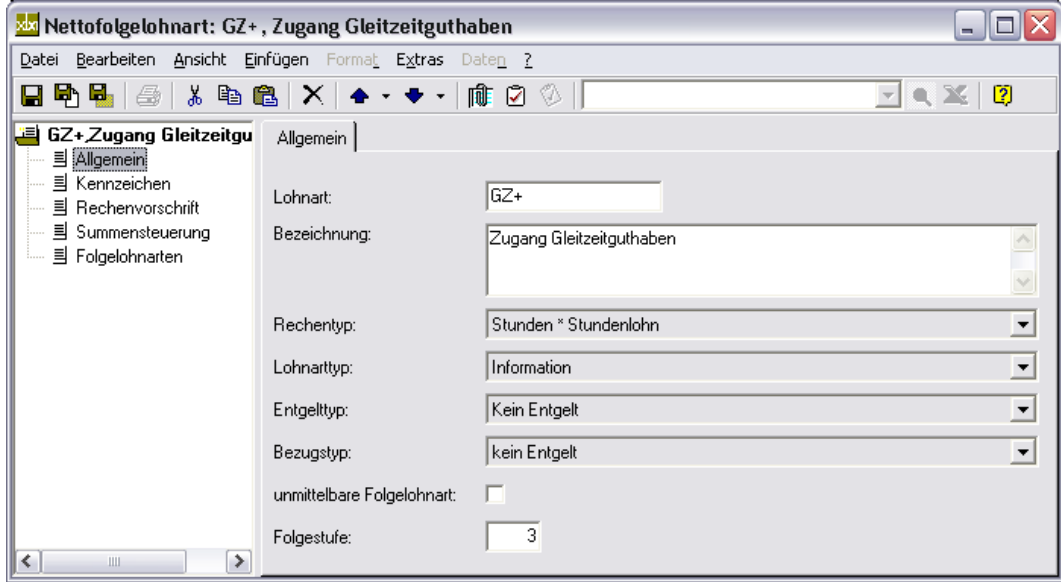

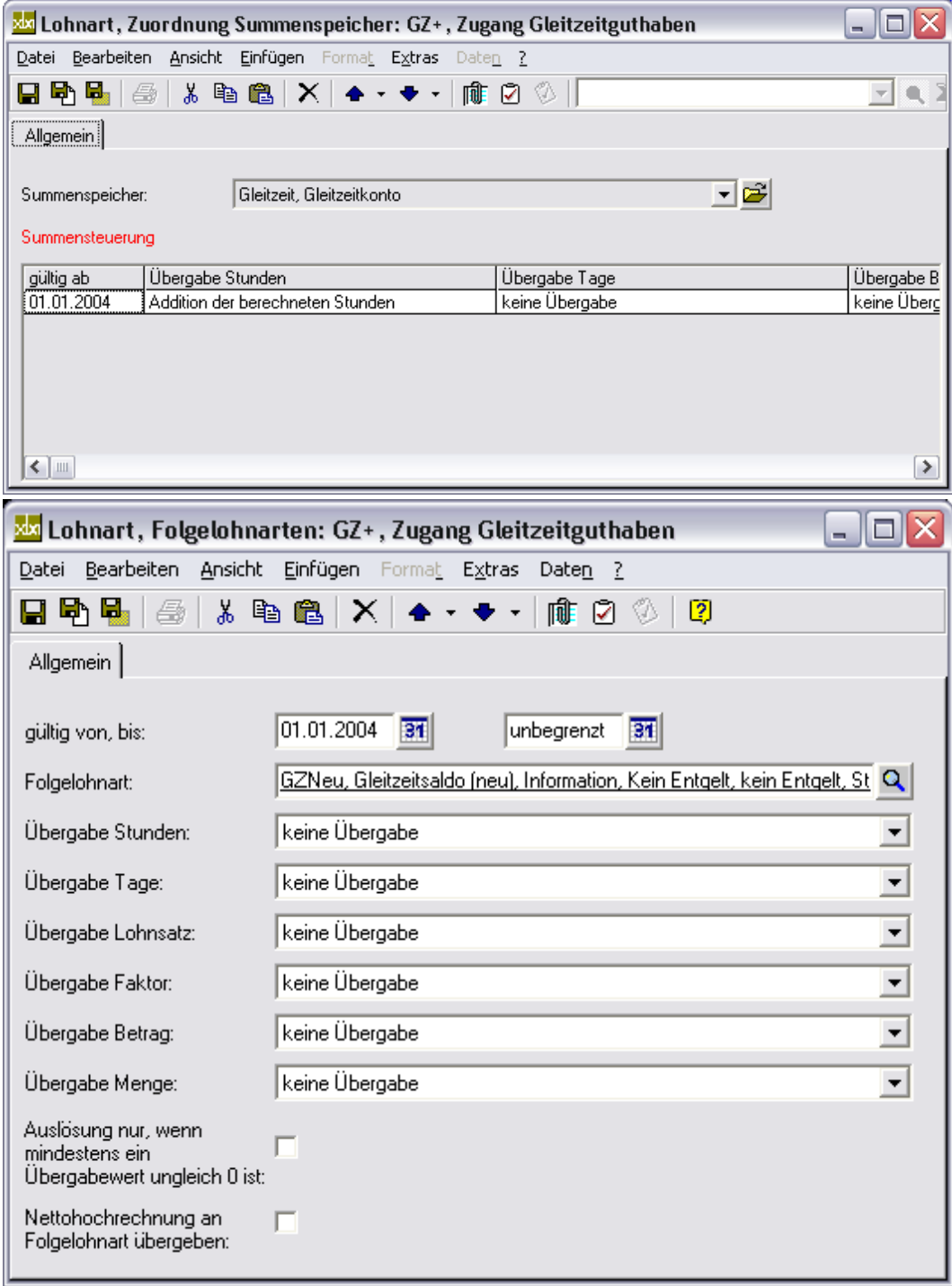

## <span id="page-11-0"></span>**Lohnart GZE+**

Mittels der Erfassungslohnart GZE+ und GZE- werden die Folgelohnarten GZ+ bzw. GZ- ausgelöst, die ihrerseits in das Gleitzeitkonto des aktuellen Monats einsteuern. Außerdem lösen sie die Folgelohnart GZNeu aus, die letztendlich den neuen Gleitzeitsaldo auf der Verdienstabrechnung ausweist.

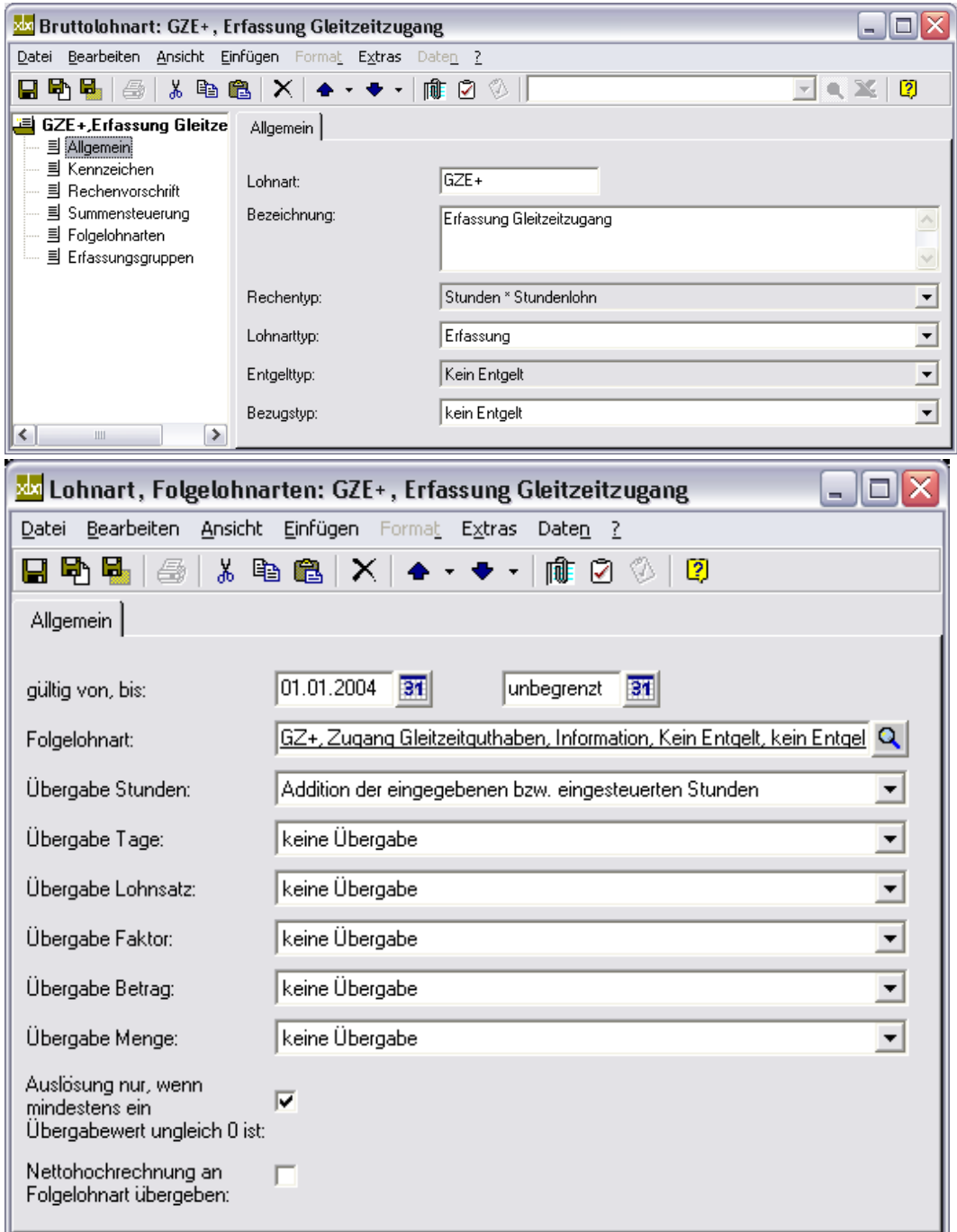

#### Â **Stammdaten / Lohnarten / Bruttolohnarten**, **Neu**.

# <span id="page-12-0"></span>**Lohnart GZ-**

Die Lohnart GZ- steuert Stunden aus dem Gleitzeitkonto aus und löst die Anzeige des neuen Gleitzeitsaldos über die Lohnart GZNeu aus. Sie selbst wird entweder über die Erfassungslohnart GZE- (s.u.) oder z.B. über ein entsprechendes Fehlzeitkennzeichen ausgelöst.

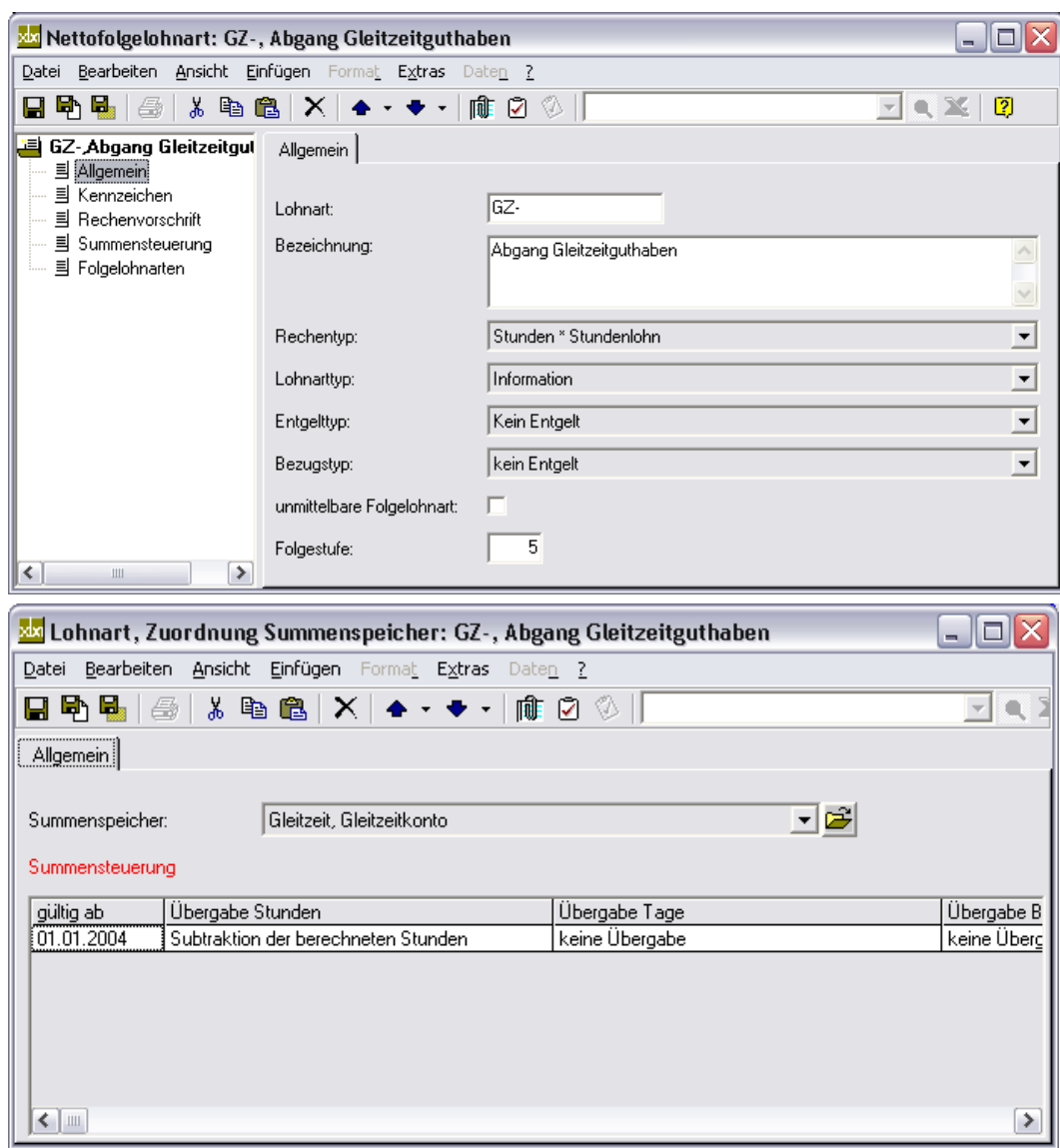

## <span id="page-13-0"></span>**Lohnart GZE-**

Mittels der Erfassungslohnart GZE+ und GZE- werden die Folgelohnarten GZ+ bzw. GZ- ausgelöst, die ihrerseits in das Gleitzeitkonto des aktuellen Monats einsteuern. Außerdem lösen sie die Folgelohnart GZNeu aus, die letztendlich den neuen Gleitzeitsaldo auf der Verdienstabrechnung ausweist.

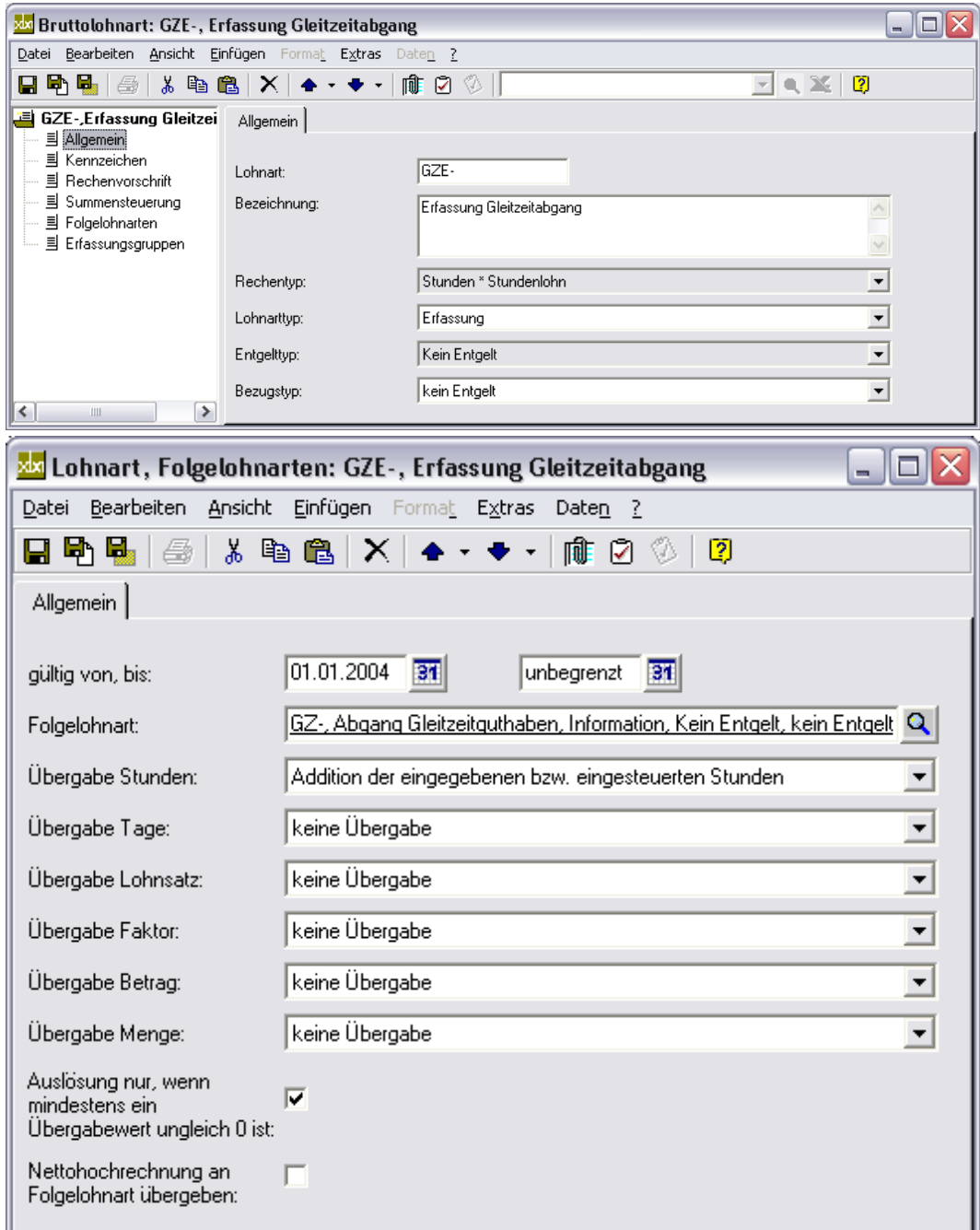

#### Â **Stammdaten / Lohnarten / Bruttolohnarten**, **Neu**.

## <span id="page-14-0"></span>Abrechnung

Um Gleitzeitkonten zu führen, richten Sie bei den betreffenden Mitarbeitern die Lohnart "GZ" als festen Bezug ein. Die monatlichen Stunden können Sie entweder über Erfassungslohnarten (variable Be- und Abzüge) oder automatisch durch Verknüpfung mit entsprechenden Arbeits- bzw. Fehlzeitkennzeichen in das Gleitzeitkonto einpflegen.

#### **Lohnart GZ als festen Bezug einrichten**

Â **Personaldaten / Mitarbeiter**, Öffnen der Personalstammdaten, **Bezüge / Feste Be- und Abzüge**, **Neu**.

#### **Abrechnung über Erfassungslohnarten**

Erfassen Sie die Stunden für den monatlichen Gleitzeit-Zugang als variablen Bezug mit der Lohnart GZE+.

Erfassen Sie die Stunden für den monatlichen Gleitzeit-Abgang als variablen Abzug mit der Lohnart GZE-.

#### **Abrechnung über Arbeits- und Fehlzeitkennzeichen**

#### Â **Stammdaten / Definition / Arbeits- und Fehlzeitkennzeichen**, Registerkarte **Folgelohnarten**.

Verknüpfen Sie die Kennzeichen für Arbeitszeiten, die in das Gleitzeitkonto einfließen mit der Folgelohnart "GZ+".

Verknüpfen Sie die Kennzeichen für Fehlzeiten, die aus dem Gleitzeitkonto gespeist werden, mit der Folgelohnart "GZ-".